A plataforma **portugalathleticsresults.pt** permite realizar e consultar inscrições, visualizar as **starlists e os resultados na hora,** no dia da competição.

O processo de inscrição é extremamente simples, há 3 métodos possíveis para realizar a inscrição, através do LOGIN DO CLUBE, INSCRIÇÃO FILIADO, INSCRIÇÃO NÃO FILIADO.

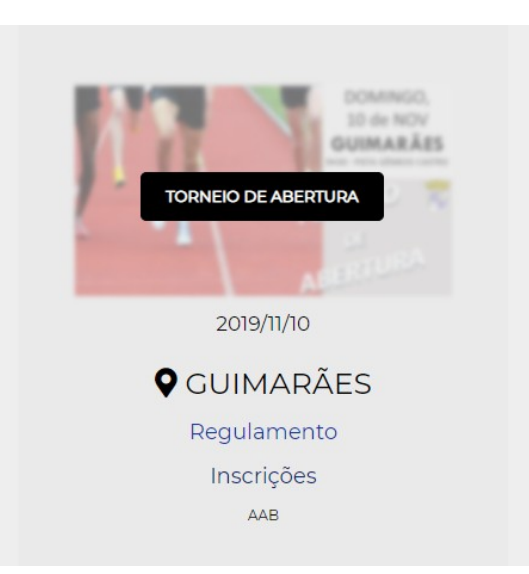

INSCRIÇÕES

O primeiro passo é selecionar a competição e clicar em inscrições, selecionando depois a opção LOGIN CLUBES ou outra disponível.

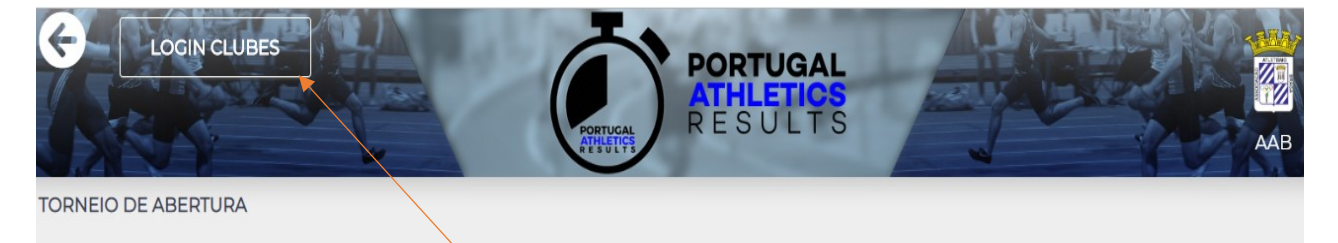

## Jornada 1

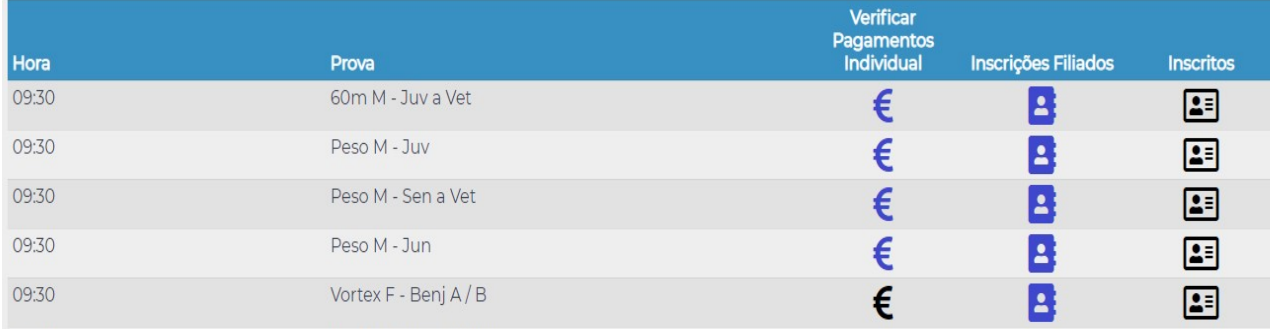

**INSCRIÇÃO CLUBE**: com o **USER** fornecido e a respetiva **PASSWORD**, entre na sua área de clube, clicando no **LOGIN CLUBES**, em cima, canto superior esquerdo.

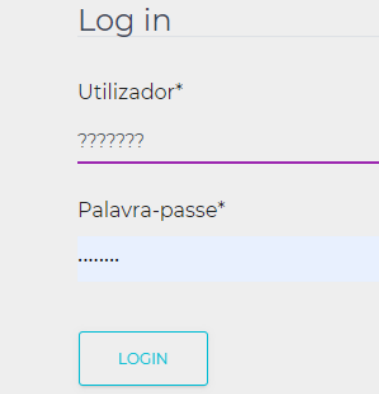

Introduza as suas credenciais e faça LOGIN. Acede à área do seu clube, onde se encontram os atletas filiados do clube, com possibilidade de se inscrevem na respetiva prova, de acordo com o regulamento da competição e os escalões permitidos.

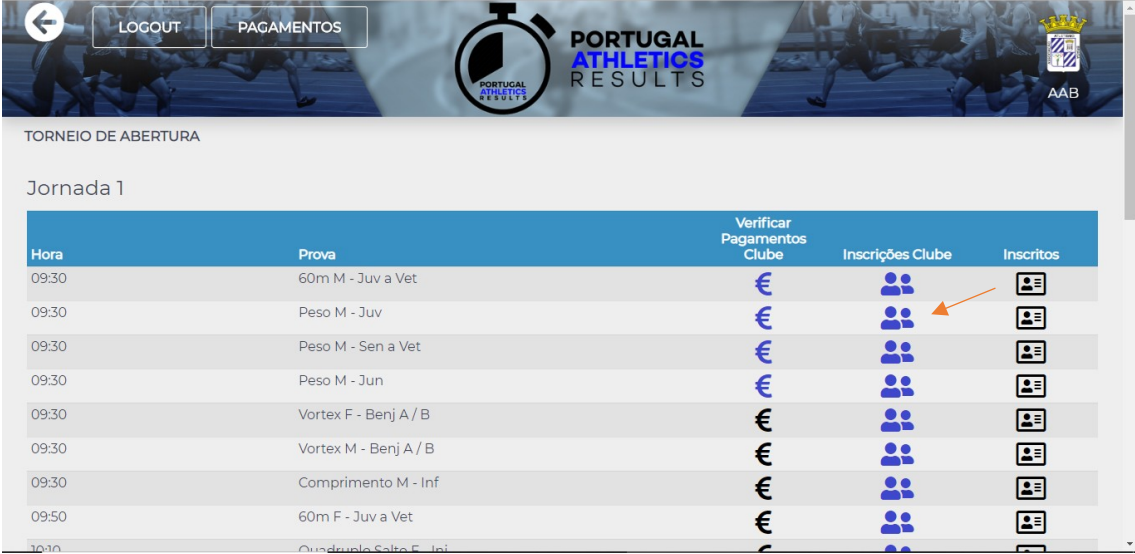

No separador I**NSCRIÇÕES CLUBE**, seleciona a prova que pretende e clica no símbolo assinalado. Os atletas para inscrição ficam disponíveis. Há 4 campos para inserir a marca de inscrição, caso pretenda, no formato HH–mm -ss -cc , hora, minuto, segundo e centésimo. Só deve preencher os campos que façam sentido.

Por exemplo, numa prova de 60 metros, apenas preenche os segundos e os centésimos, deixa em branco os minutos e as horas.

Numa prova de 1500 metros deverá preencher minutos e segundos. Neste caso os centésimos preenchem automaticamente com 99. Se pretender os centésimos a zero, basta colocar lá 00 e clicar **INSCREVER.**

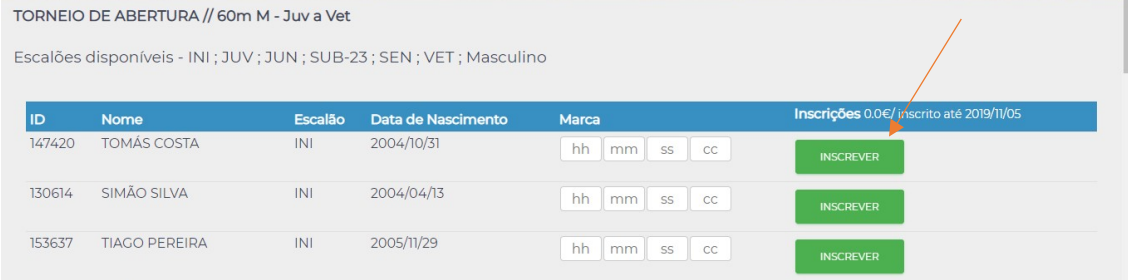

O atleta fica inscrito com a opção de cancelar a inscrição se clicar em REMOVER, ficando novamente disponível para inscrever. Neste caso, a inscrição não tem qualquer custo associado(mas apenas até dada data), contudo para finalizar a inscrição deve clicar em CONFIRMAR a inscrição.

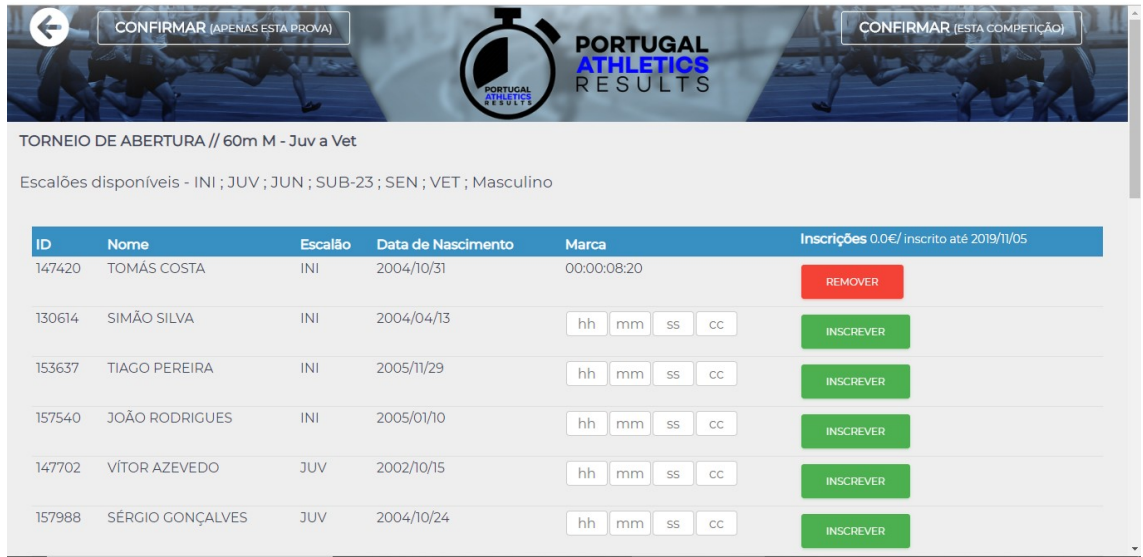

Tem duas opções para confirmar a inscrição, pode confirmar todas as inscrições da competição nas várias provas em que o clube tem atletas inscritos

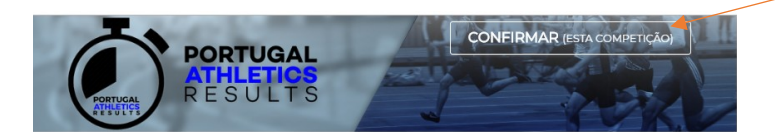

Ou então pode confirmar a inscrição apenas desta prova, no caso 60m M

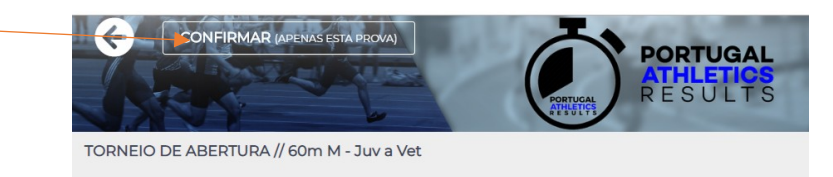

Os atletas depois de confirmados aparecem disponíveis para consulta na lista de inscritos com a informação de **PAGO.** Caso verifique que aparece **NÃO PAGO**, significa que não confirmou a inscrição conforme indicado no ponto anterior e tem que validar as inscrições ou estas **não irão será válida**.

Para uma prova que tenha associado um custo de inscrição o processo é exatamente o mesmo, apenas no momento de confirmar as inscrições, em vez de CONFIRMAR inscrição, aparece **PAGAMENTOS esta competição** ou **PAGAMENTOS Apenas esta prova**.

Como referenciado em ponto anterior, da mesma forma, **PAGAMENTOS esta competição** paga todas as inscrições dos atletas do clube nas várias provas, ou seja, gera uma referência de multibanco para todas as inscrições ativas do clube nas várias provas.

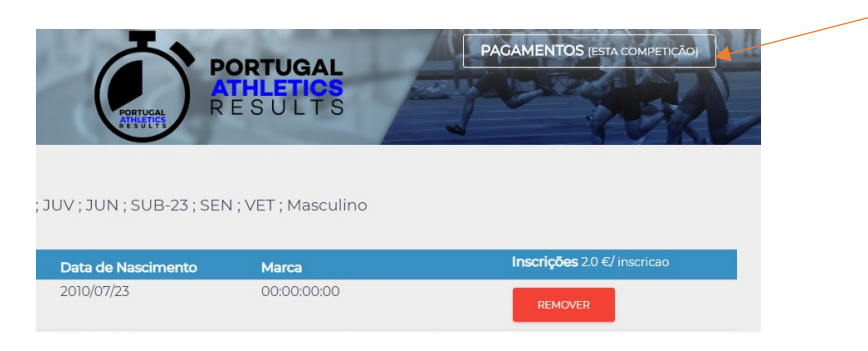

**PAGAMENTOS Apenas esta prova** gera a referência para pagamento apenas da prova em que está a efetuar a inscrição.

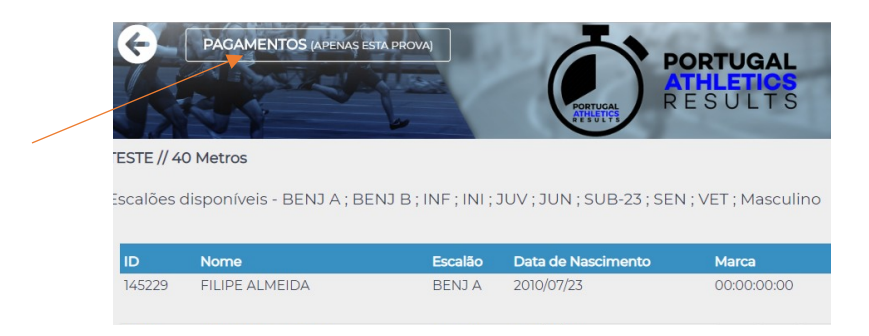

Confirme a inscrição com um clique em confirmar. Quando existe pagamento de inscrição, depois de efetuado o pagamento, a lista de inscritos só reflete que o pagamento foi efetuado ao fim de 30 minutos.

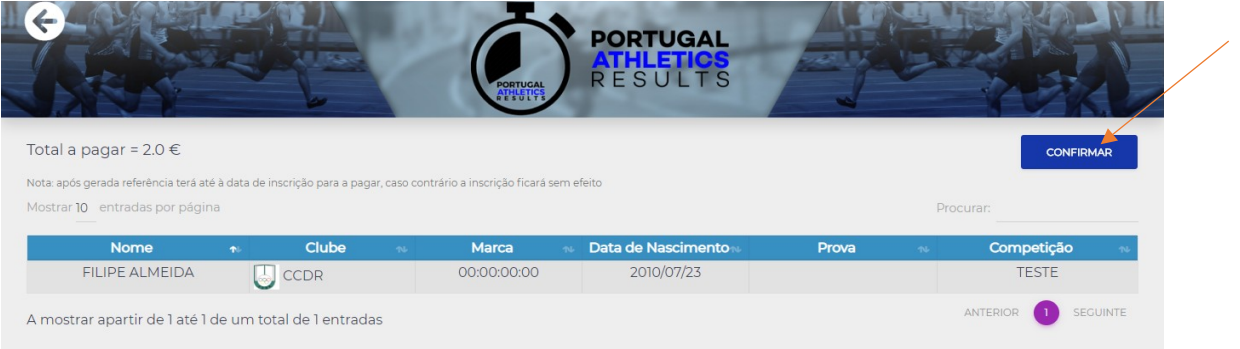

Quando é gerada uma referência de multibanco os dados ficam disponíveis para consulta na área do clube, através do símbolo €. No caso de uma inscrição INDIVIDUAL de um atleta filiado, pode consultar estes dados inserindo os seu nº de CC.

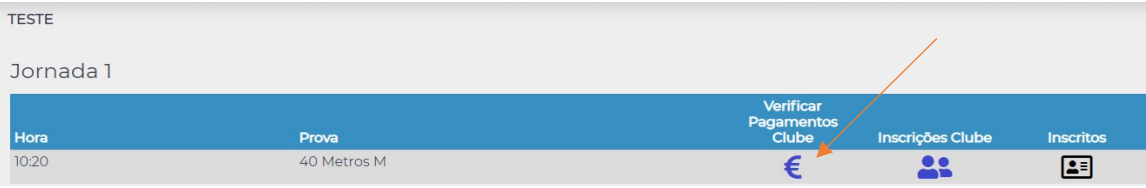

**INSCRIÇÃO INDIVIDUAL FILIADO**. Esta opção permite a inscrição de um atleta através da introdução do nº de CC. Pode ser um atleta filiado como individual ou filiado em qualquer clube.

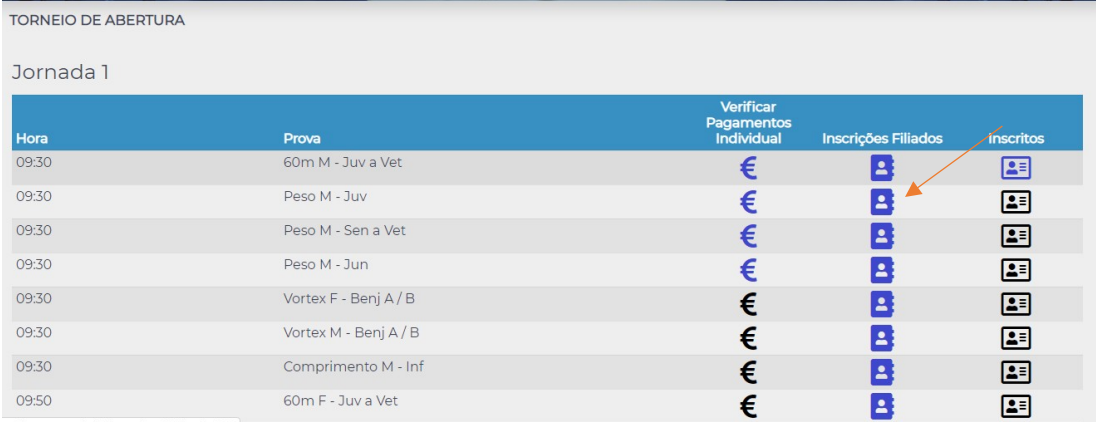

É necessário inserir o nº de CC do atleta e, caso pretenda, a respetiva marca e confirmar.

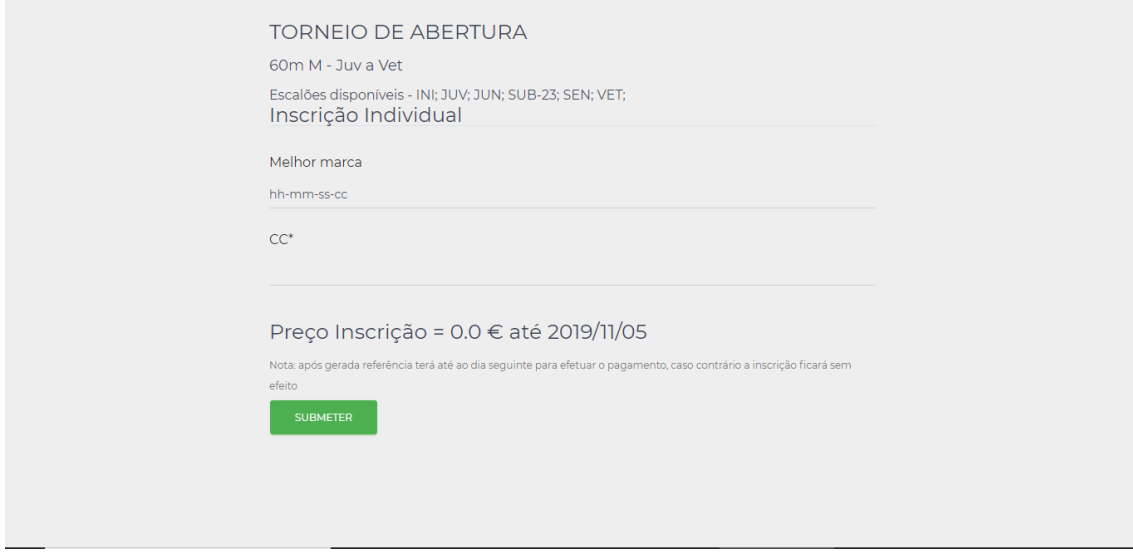

Considerações finais

**Os atletas** que aparecem disponíveis na área de clube, são aqueles possuam o seu processo de filiação concluído na plataforma LINCE da FPA até 48h antes da data que pretende realizar a inscrição.

**Os escalões** disponíveis para cada prova abrangem escalões 2019/2020 e até 31 de dezembro de 2019, contempla também os escalões de 2018/2019.

Como exemplo, deste ponto resulta que numa prova destinada para juvenis, estarão lá disponíveis para inscrição também os atletas iniciados, de forma a permitir a inscrição de um atleta iniciado de 2º ano. Neste caso, só deve ser inscrito na prova destinada a juvenis o iniciado de 2º ano, de acordo com o seu futuro escalão em 1 de janeiro de 2020. Os iniciados de 1º ano se forem inscritos nesta prova serão posteriormente descartados.

A **Confirmação das inscrições** na plataforma são obrigatórias, independentemente de haver lugar a pagamento ou não. Uma inscrição não confirmada não é considerada no momento de importar as inscrições.

**A Consulta de inscritos** pode realizar-se logo a seguir ao processo de inscrição. Uma inscrição só está concluída quando aparece nesta lista de inscritos como PAGA. Caso apareça como PENDENTE, significa que nessa inscrição há lugar a um pagamento que não está efetuado.

Se aparecer como NÃO PAGO significa que o atleta foi inscrito, mas não foi confirmada a inscrição, a qual desaparece ao fim de algum tempo caso não seja confirmada. Para esta confirmação tem que aceder novamente à área de inscrições e confirmar a mesma.

Caso a prova não tenha pagamentos em nenhuma fase, o procesos de confirmação/pagamento não estarão disponíveis, sendo qualquer inscrição realizada considerada válida, assim como na listagem de inscritos não existirá o campo Pago/Pendente/ Não Pago.